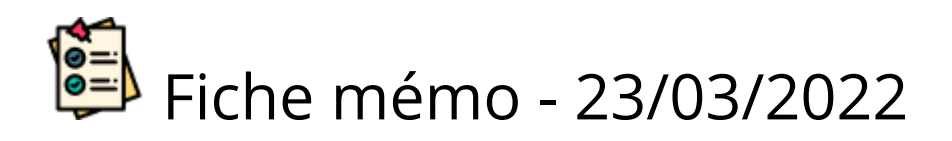

# <sup>a</sup> Tableau de bord

# Accès

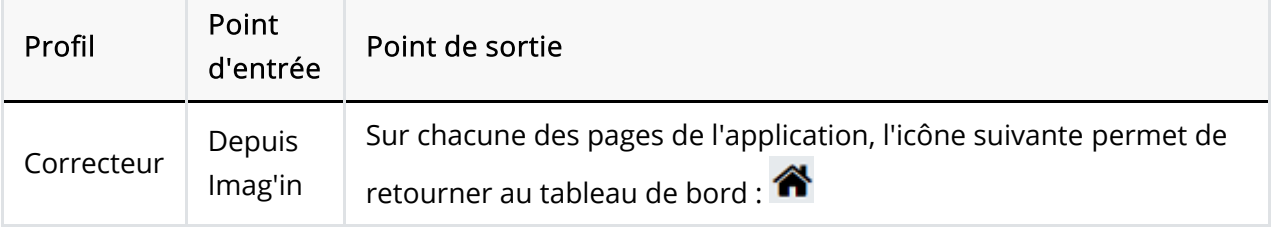

# Prérequis

Afin de pouvoir accéder à Santorin, l'utilisateur doit avoir été affecté - via Imag'In - sur une mission correspondante à la dématérialisation de l'épreuve dans Santorin (par le gestionnaire DEC pour une épreuve ponctuelle ou par l'établissement pour une épreuve gérée en établissement).

Quel que soit le profil de l'utilisateur, c'est le navigateur Chrome ou Firefox à jour qui doit être utilisé.

# Tableau de bord Correcteur

<span id="page-0-1"></span>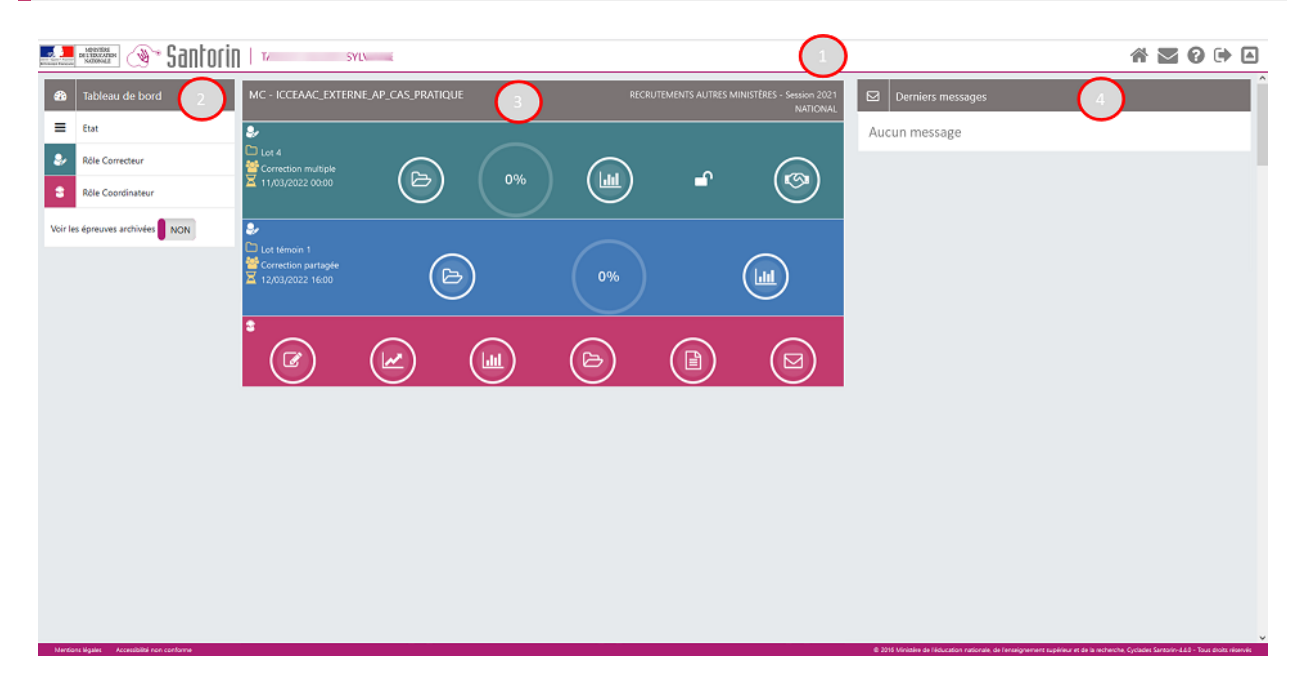

#### [N°1](#page-0-0), [N°2](#page-1-0) , [N°3](#page-1-1), [N°4](#page-2-0) [,N°5](#page-2-1)

### <span id="page-0-0"></span>1. En-tête de page

• A gauche :

- Libellé du domaine
- o Session
- Logo Santorin et Ministère de l'Education Nationale
- A droite :
	- $\circ$  Accès au tableau de bord ( $\bullet$ )
	- $\circ$  Accès à la documentation et à la visite guidée ( $\circ$ )
	- $\circ$  Sortie de Santorin ( $\bullet$ )
	- $\circ$  Repli de l'en-tête ( $\Box$ )

#### [Retour image](#page-0-1)

# <span id="page-1-0"></span>2. Partie gauche de page

Filtres sur :

- l'état des épreuves (Non commencé / En cours / Terminé) qui permet à l'utilisateur d'ajuster l'affichage de son tableau de bord selon ses besoins,
- le rôle de l'utilisateur (correcteur / coordinateur),
- les épreuves archivées ou non.

#### [Retour image](#page-0-1)

## <span id="page-1-1"></span>3. Partie centrale de page

- Titre : Libellé de l'épreuve, session et académie gérante.
- Ligne verte de l'épreuve :
	- $\circ$ Numéro du lot,
	- Date et heure de fin de la correction,  $\circ$ 
		- Si la date de début du lot n'est pas inférieure ou égale à aujourd'hui le correcteur ne peut pas ouvrir son lot.

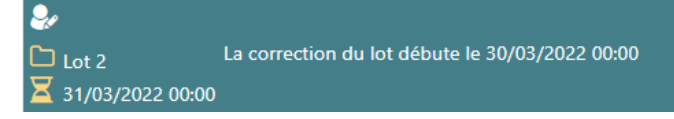

- Bouton d'accès aux copies  $\circ$
- 0% Pourcentage d'avancement de la correction de l'utilisateur ( ),  $\circ$

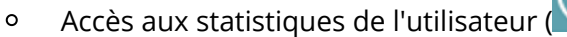

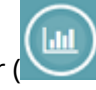

Verrouillage du lot (  $\circ$ 

Bouton d'accès à la conciliation de la correction des lots multiples  $\circ$ 

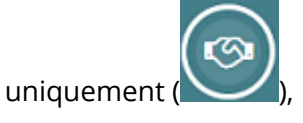

La ligne rose indique les fonctionnalités disponibles en tant que coordinateur et la ligne bleue représente les lots témoins à corriger.

[Retour image](#page-0-1)

### <span id="page-2-0"></span>4. Volet de droite

Accès aux derniers messages reçus par l'utilisateur.

[Retour image](#page-0-1)

## <span id="page-2-1"></span>5. Pied de page

Accès aux mentions légales.

[Retour image](#page-0-1)